# **NewMode\_E**

Andreas Linnemann and Tom Kuhlenkamp

Copyright © 1992-95 by Andreas Linnemann

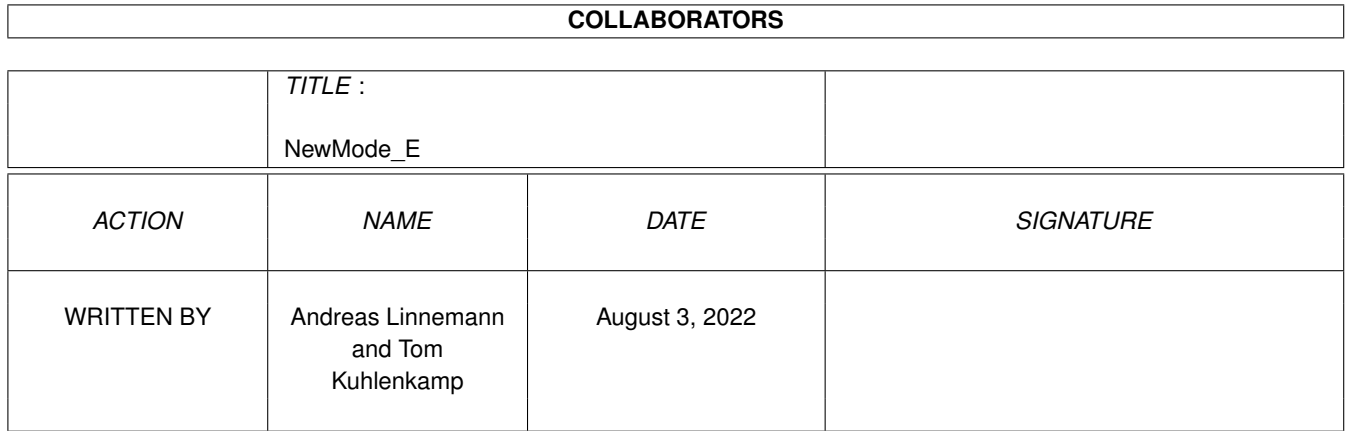

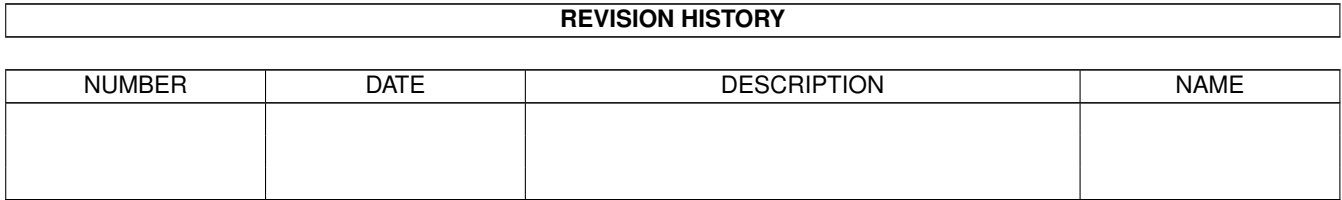

# **Contents**

#### [1](#page-4-0) NewMode\_E 1

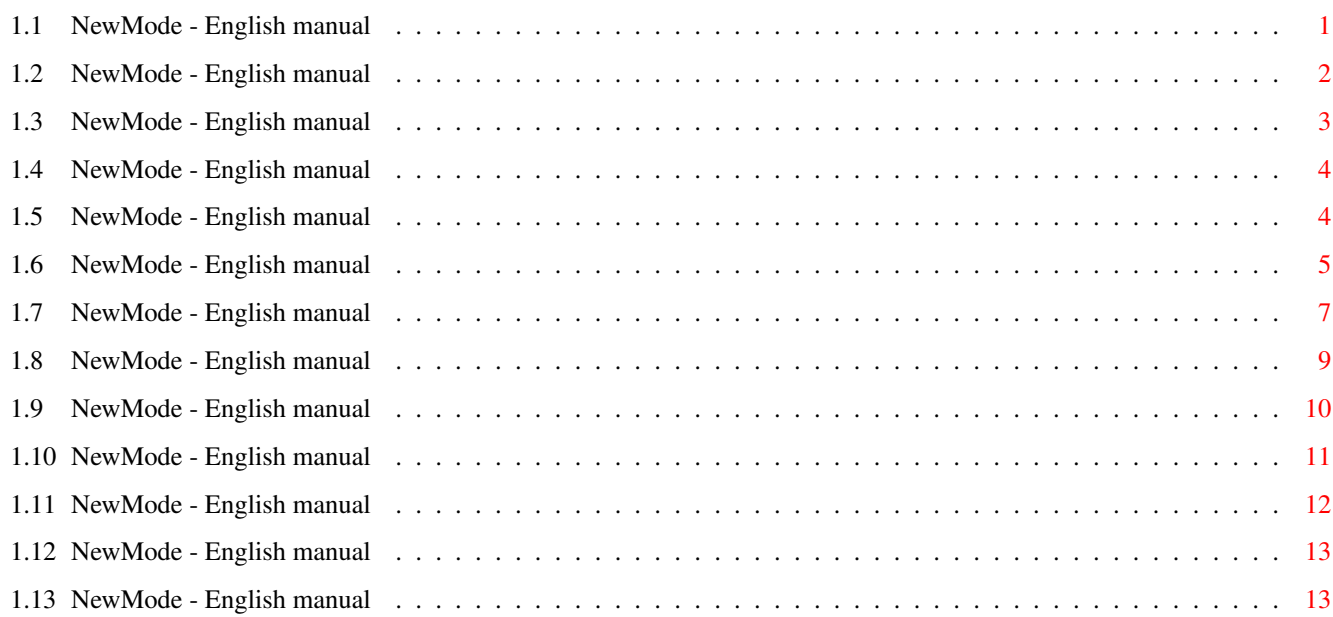

## <span id="page-4-0"></span>**Chapter 1**

# **NewMode\_E**

### <span id="page-4-1"></span>**1.1 NewMode - English manual**

\* \*\*\*\* \* \* \* \* \*\*\* \*\*\* \*\*\*\*<br>\*\* \*\* \* \* \* \* \*\* \* \* \* \* \* \*\* \*\* \* \* \* \* \* \* \* \* \*\* \* \* \* \* \* \* \* \* \* \* \*\*\* \* \*\* \* \* \* \* \* \* \* \* \* \* \* \* \* \*\*\*\* \*\* \*\* \* \* \*\*\* \*\*\* \*\*\*\* "...to boldly go where no screen has gone before." Version: 3.5 The NewMode chapters: Why NewMode Information about NewMode Copyright Copyright information Installation How to install NewMode Tooltypes All the Tool-Types Main window The NewMode main window Edit window The NewMode edit window Options The Options page of the edit window

```
An example
  A standard example procedure
Still problems ?
  Troubleshooting
Thanks to
  The author says "Thank you!"
Adresses
  Where you can send your bug reports
History
```
About the programming process

#### <span id="page-5-0"></span>**1.2 NewMode - English manual**

\*\*\* Just why NewMode ? \*\*\*

NewMode is a utility which makes it easily possible to promote screens which are not opened the way you like it. NewMode 'hangs' into the OpenScreen and OpenScreenTags procedure, changes the parameters to your favourites (e.g. screenmode, number of colours, position, size, overscan...) and then opens the screen using the changed parameters.

So it is possible to assign an  $800*600$  graphics card screen mode to a text program, which usually only offered the screenmodes 640\*256 and 640\*512.

NewMode enables these changes in a simple way, as a kind of a screen mode requester appears before opening the screen, in which you can perform your changes.

Here it is time to tell the concept of NewMode. NewMode works program-dependent, i.e. that NewMode promotes the program's screens, as if you give each of your programs an new and quite capable screenmode requester.

Now there are different screen promoters working screen-dependent. Here, for example, all PAL:HiRes screens are promoted to NTSC:Hires. This is not NewMode's job and it won't become. Think about it: You can promote any screen the way you want- You achieve the same in a slightly different way.

#### Which emphasizes NewMode:

- NewMode recognizes the programs primary by their names. Additionaly, e.g if a program opens more than one screen, NewMode recognizes screen names, screen data or the function having opened the screen. So you have lots of characteristics to recognize screens.
- Simple Intuition user interface, no confusing and hardly understandable script files. NewMode is similar to Workbench preference programs.
- Choose your screenmode using a filter function making the search faster and easy to handle.
- NewMode becomes visible whenever a screen is opened, or when an unknown screen is opened, or simply not at all (thus capable to promote screens).
- A multi-purpose comparison option enabling the comparison of single characteristics (program name, screen title, screen data). You can even define the number of characters of the screen title which NewMode shall compare.
- A new function for including screens without opening an edit window makes it possible to patch difficult programs which have fun blocking your keyboard or mouse just before trying to open the screen (mostly Screenblankers and ProTrackers...)
- NewMode makes it possible to use screenmodes not shown in a standard Screenmode requester.

#### <span id="page-6-0"></span>**1.3 NewMode - English manual**

\*\*\* Copyright \*\*\*

NewMode V3.5 (Amiga) -© 1992-95 by Andreas Linnemann, Ringstraße 26, D-27313 Dörverden-Barme

NewMode is freely distributable, but the only copyright still belongs to Andreas Linnemann. This means that NewMode may be freely given for private usage, if there is not taken more than a copy fee. This fee must not be more than 4 DM or \$3 US.

NewMode can be included into Public Domain series, for example the Amiga-LibDisk (Fred Fish), SaarAG ... This includes the CD-ROM versions of these series.

In case NewMode is sold on any media, so these media must be filled with at least 60 % of different public domain software. This shall prevent NewMode from being sold individually on single disks.

Any commercial publication or usage of NewMode and the corresponding files is prohibited. This is only possible with my written permission.

There is no guarantee for NewMode to work 100% correctly. Usage of NewMode at your own risk. The author can not be taken responsible for any damage caused using NewMode.

Barme, 12-17-1994

Andreas Linnemann

(program author)

#### <span id="page-7-0"></span>**1.4 NewMode - English manual**

\*\*\* Installating NewMode \*\*\*

At first there are the following requirements:

- You are using Operating System 2.04 (37.175) oder higher
- Your Workbench is installed correctly

If you have been using NewMode V1.x or NewMode V2.x, you can not use your old configurations with this version I'm afraid. The lots of changes make it nearly impossible to convert the files. You will have to promote your programs once again. It will pay!

The NewMode package includes an installation script which makes it easy for you to install NewMode. Simply start the file "NewMode-Install". After starting you are asked if you really want to install NewMode. Type "y" and NewMode will be installed.

The installation script will install the following data:

- NewMode -> SYS:WBStartup/ (will be installed anytime)
- NewMode.info -> SYS:WBStartup/ (will be installed if no icon is present)

NewMode.catalog -> LOCALE:catalogs/deutsch/ (will be installed, if the destination directory is present, i.e. if you are using the German speech) (would you read this file if you did...?)

If you want to use NewMode effectively, it must be active in the background (like a screenblanker). If NewMode is started being already active in the background, the main window is opened and pushed into foreground.

You can also include NewMode into your User-Startup. Then you must add the CLI parameters according to the Tooltypes . Simply enter "NewMode ?" and see the given parameter list.

If you start NewMode the first time there will occur an error message saying that the config file could not be opened. This is normal. Simply confirm the error message and press the "Save" gadget in the main menu. The error message should not occur any more.

### <span id="page-7-1"></span>**1.5 NewMode - English manual**

\*\*\* Tooltypes \*\*\*

Here follows a list of the NewMode tooltypes, with which you can change the basic parameters. These tooltypes (except DONOTWAIT) can be taken as CLI

arguments, e.g. run C:NewMode CX\_POPUP CX\_POPKEY="CONTROL ALT n" DONOTWAIT If NewMode is started from WBStartup, you should enter this tooltype, so that Workbench continues working and does not wait for NewMode to finish working. CX\_POPUP=<yes/no> Here you can make NewMode's window pop up if NewMode is started. CX\_POPKEY=<key> This tooltype defines the key combination to pop up NewMode's window. Default is "LAlt n". More information about popkeys are found in your Workbench manual. CX\_PRIORITY=<x> For <x> you can adjust the Commodity priority of NewMode. If two Commodities use the same popkey, the one with the higher priority is opened. Default is "CX\_PRIORITY=0" DEFAULTFONT If you have problems with the automatic font adaption, you should activate this tooltype. NewMode will use the font "Topaz 8" in all its windows. MENUENTRY=<name> Using this tooltype you can make NewMode appear in your Workbench "Tools" menu. Default is "NewMode". This tooltype is deactivated when set into brackets.

#### <span id="page-8-0"></span>**1.6 NewMode - English manual**

\*\*\* The Main Window \*\*\*

The main window will be opened, e.g if you press the Hotkey or choose the Tools menu entry. Here you can change NewMode's behaviour or re-edit the programs (screens) you have already promoted. From this window you also can save (or even load) the configuration.

The gadgets can also be accessed using the keyboard. The underlined characters in a function label show which key will activate the function. Lists can be operated using the cursor keys. The rimmed gadgets are pressed if you hit the return key. Pressing the ESC key will activate the closegadget of the window.

Here's a list of the functions in this window:

Objects:

All known programs are found in this list.

Edit...: Press this button to change the parameters of the selected screen in the

Edit window . Caution: If you finished your changes in the Edit window and then re-enter the Edit window, your changes will be active, even if the window is still opened. Remove: Removes the entry from the program list. Screens promote/do not promote: These buttons offer a simple possibility to deactivate NewMode for a short time. If 'promote' is active, NewMode will promote all screens in the way it is defined in it's list and for whom promotion has been permitted in the Edit window . If 'do not promote' is activated, screens will be opened in the normal way, no screen data will be changed. NewMode removes the patch for this purpose. Ask for no screen: NewMode will only become visible if it is intentionally opened pressing the Hotkey or choosing "NewMode" at Tools Menu. new screens: NewMode opens the Edit window if screens are opened which don't appear in the program list. all screens: Whenever a new screen is opened, NewMode will open the Edit window . none, take new ones: If an unknown screen is opened, it is taken into the NewMode list without any question. There will appear an information window saying that the screen was included into NewMode. This function is suitable for nasty programs blocking the keyboard and mouse functions. If you let NewMode "ask for new screens", you wouldn not be able to control the NewMode window, as all inputs are blocked! Funny, isn't it? Saye. Closes the main window and saves the current data into the config file. Self-evidently your changes are active at once. Use: Closes the main window and activates the last changes. Does not save your changes ! After a reset your changes would be lost. Cancel: Closes the main window and rejects all changes (the same as pressing the close gadget) Pull-Down-Menus: In the Pull-Down-Menu you find some more functions which can only be

accessed using the Pull-Down-Menu. Project: Open...: Here ist's possible to open a different-named config file. So you can use more than one config file. A file requester is therefore opened. Save as...: You can save your current data using a different name (a file requester is opened). See also "Open...". About...: Information considering program and author. Quit: The only possibility to remove NewMode from memory (except of using Exchange). Edit: Last Saved: Opens the last saved configs (rejects your current changes!) Restore: Rejects all changes and rebuilds NewMode to the same status which was present when you opened the main window. Equals "Cancel", but the main window remains open.

The expert surely noticed similarities to the Prefs-files. But NewMode is ONE program, and it is not split into Prefs and Work program. So please do not copy it into the Prefs dicrectory to prevent misunderstandings.

#### <span id="page-10-0"></span>**1.7 NewMode - English manual**

\*\*\* Edit window \*\*\*

In the edit window you can see and change the screen data of the selected program list entry. Parameters like screenmode, position, size, number of colours and overcan mode can be changed.

Here is a list of functions in the edit window:

Objectname:

Here you can change the name of the list entry, but it is just a help for you to keep survey. Default is the name of the program having tried to open a screen.

Promote/Ignore Here you can exclude single screens from being promoted.

Mode filter: Makes it possible to reduce the shown screenmodes according to certain characters:

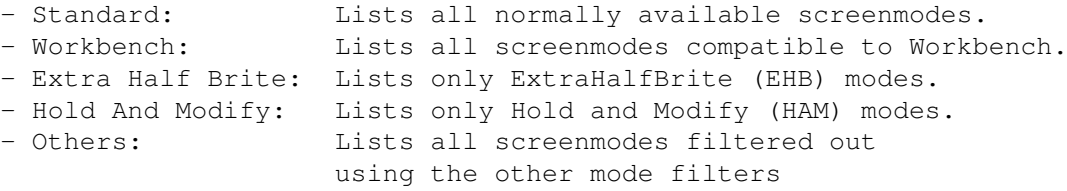

Screenmode: Lists the available screenmodes and enables the choice of a new screenmode for the current program list entry. Here it can occur, especially with screens with a "Custombitmap", that not all modes are available for a program. In this case these modes are removed from the list. ? (question mark): Types information about the current screenmode. Colors: Defines the number of colors a screen can use. This gadget can not be changed with screens with a Custombitmap. Position: Here you can change the horizontal and vertical position of the screen: - Default: Takes the position given by the program - H-Center: Centers the screen horizontally (x-positioned) This is only possible in Overscan/AutoRoll mode - Custom: Enables the definition of a custom position in the number gadgets "Left" (horizontal position) and "Top" (vertical position). Size: Here you can define the screen size: - Default: Takes the size given by the program. - Screen: Takes the size of the selected screenmode including Overscan. - Custom: Enables the definition of a custom size in the number gadgets "Width" and "Height". This funtion is disabled if screens with a Custombitmap occur. If you enter your own size, it may occur that the screen is bigger than the size your monitor can currently display. An example would be a 1024\*1024 screen in an Euro72 mode. In this case NewMode automatically

activated Autoscroll mode. If you touch the screen borders with the mouse pointer, the screen will scroll to show the "invisible" parts of the screen. This function is found as the "Autoscroll" switch in the "Screenmode"-Prefs.

#### Overscan:

Enables the selection between the following overscan modes:

- Text size
- Graphics size
- Maximum size
- Extreme size

Text- and graphics size for a screenmode can be changed in the "Overscan" prefs.

#### $II$ se $\cdot$

- when promoting a screen: changes the screen parameters the way you selected them and opens the screen with these changes takes the screen

into the program list. - if opened by pressing "Edit": Takes your changes into the list and returns you to the main window. Save: (only available when promoting) Saves the complete configuration to disk/harddisk. This time: (only available when promoting) Opens the screen considering changes, but does not take any changes into the program list; your changes will be lost. Excellent for trying out some possibilities. Opens the options window of the edit window. This was needed because all functions did not fit on the edit window (considering the users still working on a 640\*200 screen). Cancel: - when promoting a screen: Open the screen without any changes

- if opened by pressing "Edit": Do not take changes into the list and
	- return to the main window

### <span id="page-12-0"></span>**1.8 NewMode - English manual**

\*\*\* Options \*\*\*

Now one more window offering some special options is opened (there was not enough room in the main window)

Compare:

- Program name: identifies the screen using the file name of the program having opened the screen; please do not change the file name later, or NewMode won't be able to identify the screen in this way any more. The file name is shown below.
- Screen name: identifies the screen by comparing its title. You can also specify the number of characters to be compared. So many characters are displayed below (followed by an arrow). If the screen is untitled, this option will be deactivated.
- Screen data: identifies the screen comparing the other screen data (resolution, mode, color depth ...). Resolution and depth are shown below, but showing more data would have exceeded the space of this window.

Generally it is the easiest way to identify a screen comparing the file name, unless you keep renaming your files or the file name is changed by the program. For this case, the other options are available.

Use font 'Topaz 8': Forces the screen to use the font "Topaz 8" (mainly for older programs which do not yet support different fonts.

#### <span id="page-13-0"></span>**1.9 NewMode - English manual**

\*\*\* One standard example using NewMode \*\*\*

This part of the manual is written to simplify the usage of NewMode to the beginner and will surely also help the advanced user.

The following situation: You are the proud owner of a new graphics card and could not yet force your text program to open its working screen using one of the beautiful screenmodes your graphics card offers; it just used Standard PAL-HiRes. NewMode now makes it possible to define the screen mode which your text program shall use.

Now proceed in the following way: Install NewMode (take care that it is always activated), and call its Main window (normally by pressing the left Alt key and "N". Now switch "Ask for" to "new screens" and press "Use". Please start your text program. If it tries to open a screen, NewMode will prevent this and open its Edit window instead. Switch the mode filter to "Standard" and select a screen mode of your graphics card (e.g 800\*600). If you want to use the full size of the selected screenmode, switch "Size" to "Screen". If "Size" would be switched to "Default", the screen would be

opened in the same size which the program would have used without NewMode's intervention.

Call

Options now and switch "Compare... program name". Please do not rename your text program after this step.

Back in the

Edit window

, press "Use" (just for fun). NewMode takes your changes into the list and opens the screen with these changes. Look what has been changed, leave the program and call NewMode again (Hotkey or Tools entry). You will find the entry with the text program containing your changes in the program list. If the screenmode did not satisfy you or if there were problems with the program, select the entry and press "Edit". Now you can once again change the parameters. By pressing "Use" your current changes will be taken into the list.

Finally you should switch NewMode "silent" by switching "Ask for"... "no screens". Now NewMode will never open its edit window if you don't want it, but the text program screen will still be promoted. Otherwise NewMode would come into view anytime your screen blanker becomes active and so on, and something like this can make people nervous. Please take care that "Screens... promote" is activated.

If you want to do the same with other programs, proceed in the same way.

### <span id="page-14-0"></span>**1.10 NewMode - English manual**

\*\*\* Troubleshooting \*\*\*

Here you can find some vital hints to cope with trouble ocurring during the work with NewMode. The following passage contains frequently asked questions, their cause and their solution, of course.

Problem: When I'm trying to patch a certain program (e.g. Protracker 3.15), the computer is hanging, after the NewMode window was opened.

Cause: Mostly the machine itself is not hanging, but the program whose screen you wanted to patch, blocked all keyboard and mouse actions. As you can't control NewMode any more now, the machine seems to be hanging.

- Solution: Use the function "Ask for none, take new ones". This function has been implemented for these cases.
- Problem: Starting NewMode, the error message "Can't open config file" occurs.
- Cause: NewMode is trying to load the configuration file from "ENVARC:", although it has not been generated yet.

Solution: Open the main window by pressing the Hotkey (default is "LAlt n"). Click on the "Save" gadget then. The config file is now generated, and the error message won't occur any more.

- Problem: The program "RTPatch" cannot be started.
- Cause: Unknown. This error was reported only once to me.
- Solution: Make sure that RTPatch is started before NewMode is run. (e.g. in the UserStartup). This should work.
- Problem: NewMode does not offer all screen modes.
- Cause: NewMode contains an "intelligent mode filter". If a screen mode does not have the characteristics to satisfy the program, it is removed from the list.
	- Example: A program opens a screen and uses a custom bitmap with 16 colors. Here you can't change the number of colors. If you have an Amiga offering "only" the ECS Chipset, the modes offering less than 16 colors (e.g. Multiscan: Productivity) are removed from the list.

This is only one example. Showing all possibilities would exceed the space of this manual. This way is needed to prevent your machine from hanging up by choosing an incompatible screen mode. Solution: Go and get an AA Amiga or buy a graphics card.

Problem: The number of colors or the size of the screen cannot be changed in the edit window. Cause: The program uses a custom bitmap. These parameters cannot be changed in this case.

- Solution: None.
- Problem: The edit window is opened when promoting a screen, but the screen isn't opened. In some cases, an error message (e.g. "Can't open screen" is issued.

Cause: The program needs a screen with certain characteristics. As you changed them, the program can't open the screen any more.

Solution: Frequently the screen size is the cause of these errors. Try to

set the screen size in the edit window to "Default". Due to my experience, this method helps in 80 percent of the cases.

- Problem: NewMode comes into view if the screenblanker becomes active. Cause: NewMode definitely  $*I S*$  a screen promoter, and as screen blankers usually open a screen, NewMode tries to promote it, if "Ask for new screens" or "Ask for all screens" is active.
- Solution: Take the screen blanker into your list and turn "Promote" in the edit window to "No". Make sure that you turn on only "Compare program name" in the options window, as modern screen blankers keep changing the screen values.
- Problem: SysInfo does not run if NewMode is active. Cause: SysInfo pretends a wrong screenmode (SuperHires). When pressing "Use" without looking at the screenmode list, NewMode will patch SysInfo to SuperHires, and in case you own an ECS machine, patch it to 4 colors. As SysInfo insists on getting 8 colors, this will cause your machine to take a trip to India (Guru country).
- Solution: Look at the screenmode list and correct it to PAL- or NTSC-HiRes. Set the number of colors to 8. Now SysInfo should be content and running perfectly.

#### <span id="page-15-0"></span>**1.11 NewMode - English manual**

\*\*\* Thanks! \*\*\*

Here I'd like to say thanks to the following persons, who took part in the development of NewMode:

At first there is Tom Kuhlenkamp and Stefan Schmidt. Worrying about the surroundings of NewMode, they took a big burden from me. Tom designed the manual and translated it into English (yes indeed!). Stefan manages the support, i.e. he cared for beta testers and supplied them with new version. The bugs and complaints were given to me then. Both of them tested NewMode very carefully, of course.

The beta-testers should be also mentioned here, who told me or Stefan some bugs or improvement suggestions. These are mainly: Marco Krause, Stefan Raudonis, Manfred Güntner, GIO (?!), Mario Kemper, Stephan Lichtenhagen, Lars Erhardt, Thomas Rotter, Kai Posadowski, Michael Busse, Maik Wieland, Martin Schulze, Mark Ziegeweid, Ulrich Flegel, Elmar Berlik, Frank Busse, Bernd Neudecker, Kai Kohlmorgen and many more...

About Marco Krause I'd like to say, that he helped me very much referring to SAS/C and the Amiga Operating System and brought NewMode forward in a special way. (... he mainly takes attention to a StyleGuide conform programing, which I couldn't satisfy (yet ?) 8-) )

I give thanks to Stefan Raudonis and his BBS "COSMOSBOX", which "connected" me to Z-Netz, Usenet, ... .

Thanks to "AmigaSpezial" magazine, especially to the author of the workshop about NewMode V1.1, Frank Gärtner. This excellent workshop was published in 3/94 on the pages 77/79.

As a Star Trek fan I'd like to thank Gene Rodenberry for the wonderful science-fiction world he created. Unfortunately he died already. I hope that Star Trek is continued according to his ideas.

Enjoy NewMode everyone who needs and uses it...

Andreas Linnemann

(program author)

#### <span id="page-16-0"></span>**1.12 NewMode - English manual**

\*\*\* Adresses/support \*\*\*

If ypu have problems using NewMode, need a newer version oder have hints about NewMode, you can contact us whenever you want.

Please take into view, however, that this all is only a hobby of mine, i.e. we are not interested in spending a fortune for disks and postage. So please have comprehension that letters are only answered if you enclose a correctly stamped and addressed envelope (requesting a new version also a disk).

Written requests (mail) please to:

Andreas Linnemann, Ringstraße 26, D-27313 Dörverden-Barme (GERMANY)

Better and faster, too: E-Mail

E-Mail: andreas@cosmos-l.gun.de

Thanks to Stefan Raudonis, Sysop of the Cosmosbox in Langwedel in the vicinity of Bremen. Now is is possible to get the newest versions uploadfree in his BBS:

+49/(0)4232/3679 -> 19200 bps ZyXEL +49/(0)4232/8009 -> 19200 bps ZyXEL +49/(0)4232/94040 -> 64000 bps ISDN X.75 +49/(0)4232/94041 -> 64000 bps ISDN X.75

Enter "GAST" as user name, and then choose the board "Amiga Binär/ 07.Freedownload-Brett/Sonstige". (State: 17.12.94)

#### <span id="page-16-1"></span>**1.13 NewMode - English manual**

\*\*\* The history of NewMode \*\*\*

(...or the story of the to guys who marched away to buy a Hires Denise)

Once upon a time, at the beginning of 1992, a hobby programmer and his friend marched away to buy a Hires Denise after having bought and installed OS 2.04. After buying and installing it they had to see that hardly any program dared to support those new excellent (in those times) resolutions and screen frequencies. Then the friend said: "You could write a screen promoter to solve this problem..."

The hobby programmer was me, and so I created NewMode.

- V0.1- First published version, which was developed, because there were no
- V1.1 reasonable screen promoters then the ECS chipset was published. The basic concept for NewMode was constituted: NewMode orientates to the screenmodes of the PROGRAMS and not, like other screen promoters, to the screenmode itself. NewMode does NOT promote PAL:Hires to NTSC: Hires, but is promotes the screemode of a program. This basic concept was continued until today.
- V2.0b- Published in a "small circle" only. NewMode consisted of two programs V2.02b now, a patch and a prefs program. Unfortunately I overloaded the program with too many wishes from the users, so that the patch itself was put into the background. But this version worked well, and it had the decisive advantage, that also the OpenScreenTags function was promoted. I had to do lots of other things in those times: I bought a new machine (an Amiga of course) and was busy with a new compiler version. After having installed a graphics card, and NewMode users kept screaming for a new version, I began writing a new version after having planned it carefully...
- V3.0a- Completely new programming. Experience I collected during programming V3.0b8 and new OS versions (2.1, 3.x) required a new program. Completion of the basic functions.
- V3.0- Completion of the version to be published: 3.0. Bug in catalog and V3.1 in the commodity functions fixed. The main window has a zoom gadget now.
- V3.2b Fixed bug in catalog loading routine. Extended mode filter ("Others"). Improved font adaption routine.
- V3.3b- Fixed bug in HAM mode filter. Fixed one enforcer hit. Under certain V3.3 circumstances the screens were not compared correctly, so that some entries occured twice ore even more often. This bug was fixed. Implemented activation/deactivation with Exchange. New function for including difficult screens. The error message "Config file not found" will occur only if NewMode is started new, as long as no config file exists. False entries at "Left", "Top", "Width" and "Height" are checked out now.
- V3.4 There are no more double messages, if a screen patch is cancelled. The CheckBox- and Radio gadgets are now enlarged if OS3.0 or higher is available.
- V3.5 NewMode is now completely keyboard controllable (locale-capable). It is possible to save while patching a screen. Locale- and Sourcefile were optimized, so that the program itself did not grow in spite of several new functions. The stack consumption was reduced, and also window operations. Choosing a new screenmode, the original number of

colors will be held (as possible), even if a screenmode offering less colors was selected in the meantime. From OS3.0 (V39), only Open-ScreenTags will be patched, OpenScreen won't, because OpenScreen calls OpenScreenTags.